## **Erro - Tributação não encontrada**

- Cadastro tributação
- Erro na entrada de nota por tributação
- Nova tributação

## **Erro - Cadastro de tributação de Item**

O cadastro da tributação, ele se faz necessário, caso receba um item pela primeira vez na loja ou aconteça do fornecedor fazer alguma alteração na tributação do item.

Se a tributação não estiver cadastrada no sistema, no momento da entrada da nota fiscal, o sistema apresentará um erro de que não existe tal tributação cadastrada. O cadastro é simples e rápido.

Pelo EMSys no menu superior selecione: Módulos adicionais > EMSys Fiscal

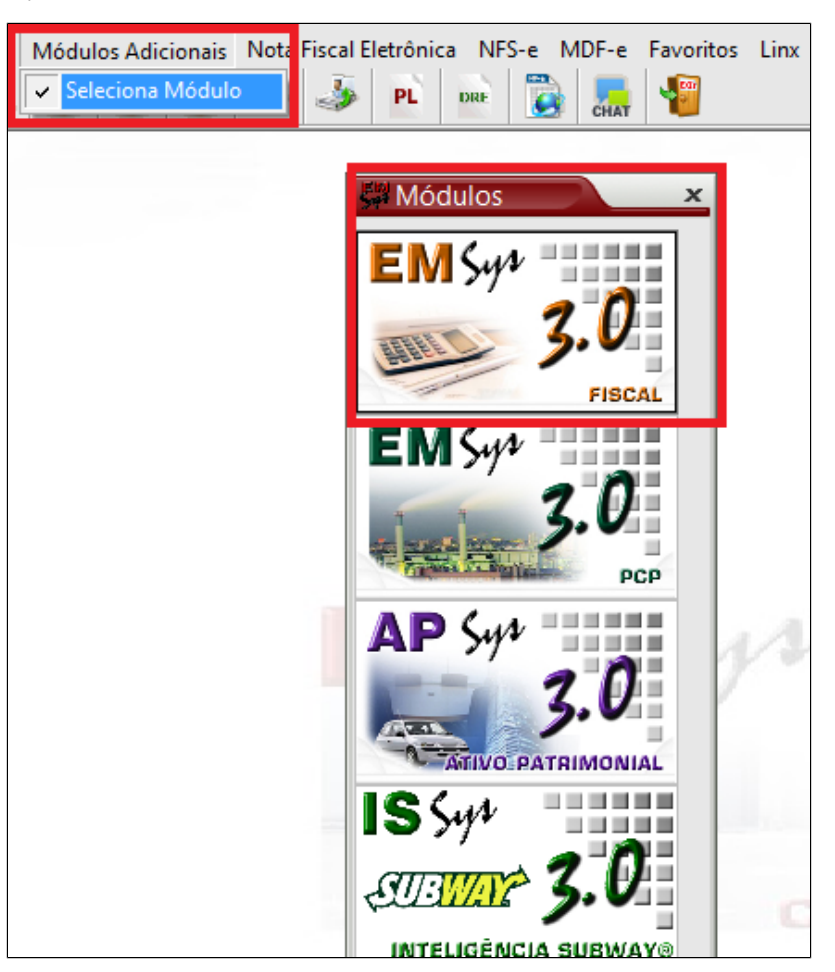

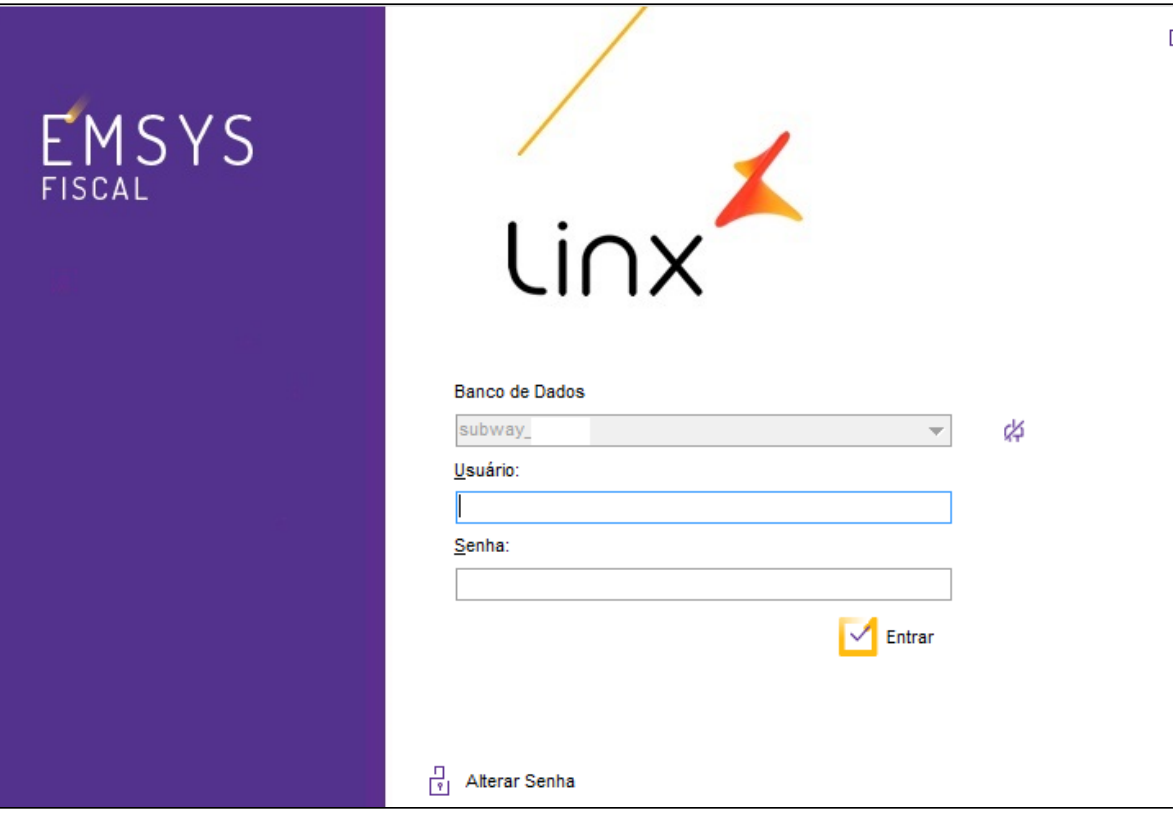

Acesse no menu superior Cadastros > Tributação de item

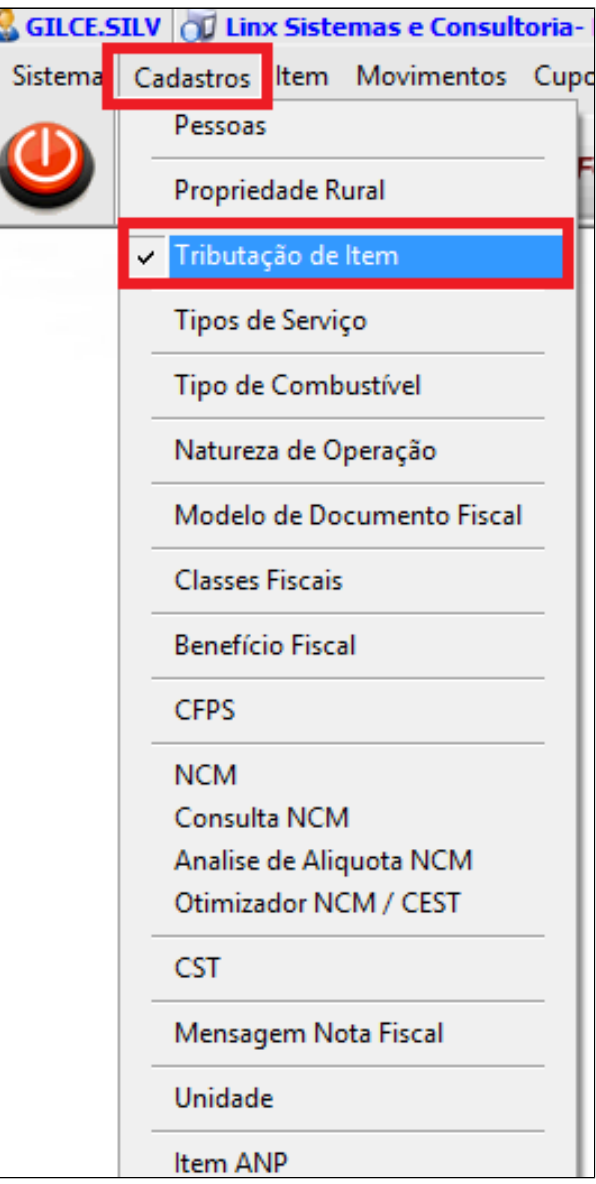

Faça o cadastro conforme orientação.

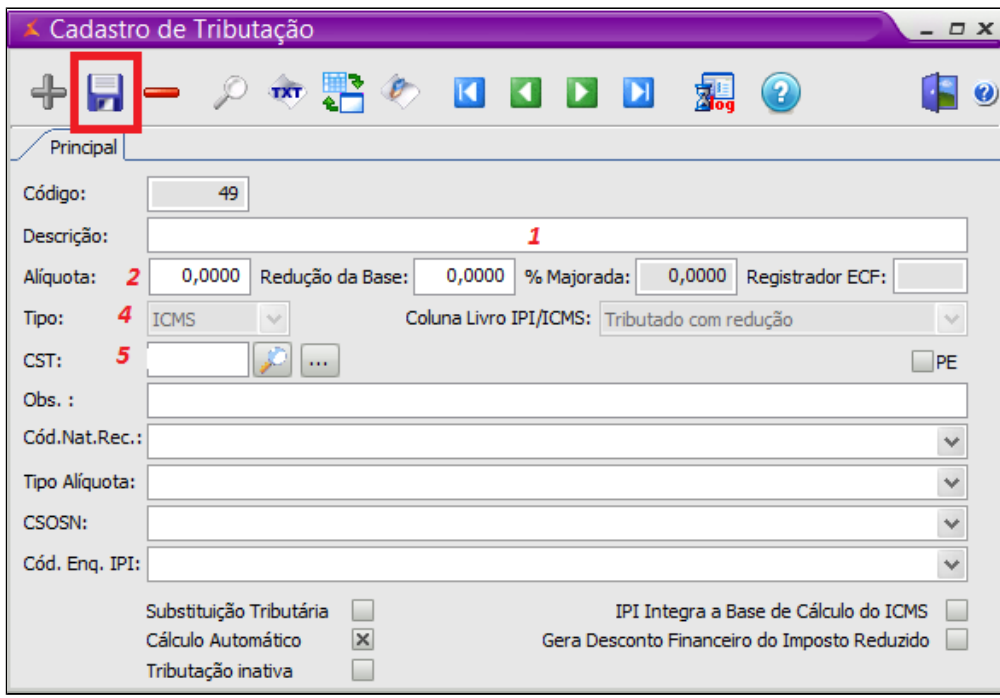

- 1. **Descrição** da tributação solicitada ( no caso de erro na entrada da nota, o sistema mostra qual é a tributação conforme imagem).
- **Ex.: na descriação ficará assim: ICMS CST 560 ALIQ. 0 RED. 0**
- 2. **Alíquota** (caso tenha no nosso exemplo é 0 )
- 3. **Redução de base** (caso tenha - no nosso exemplo é 0)
- 4. **Tipo de tributação** ( ICMS, ECF, ISS, IPI, PIS, COFINS
- 5. **CST** da tributação ( no nosso exemplo é 560)

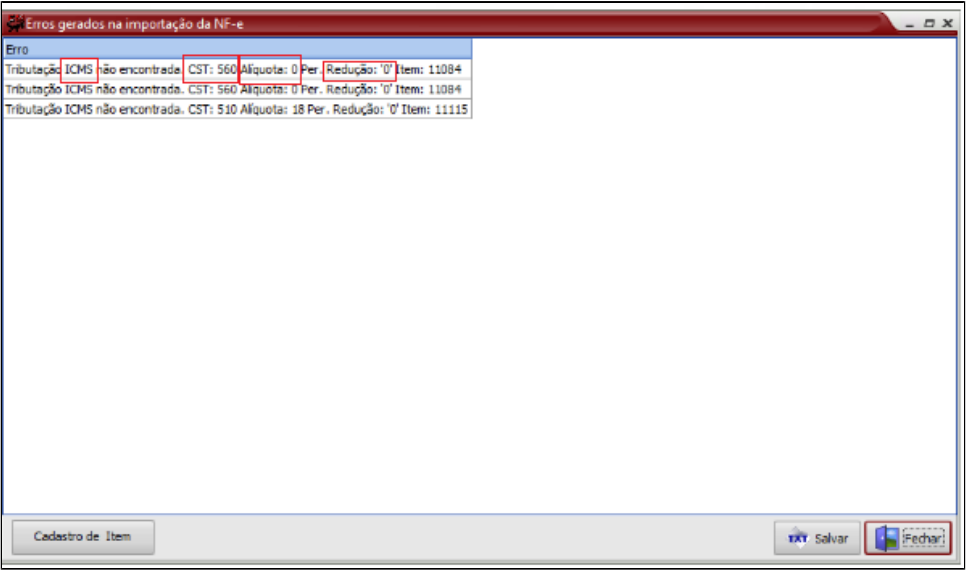

## **Atenção**

Caso tenha dúvidas quanto a tributação, a contabilidde deverá ser consultada.

Para cadastro de tributação tipo ECF, deverá ser preenchido o CSOSN, conforme cadastro da empresa, sendo 101 - com persmissão de crédito ou 102 - sem permissão de crédito.

## 0 **Está com alguma dúvida?**

**Consulte todos nossos guias na busca de nossa página principal [clicando aqui](#).**